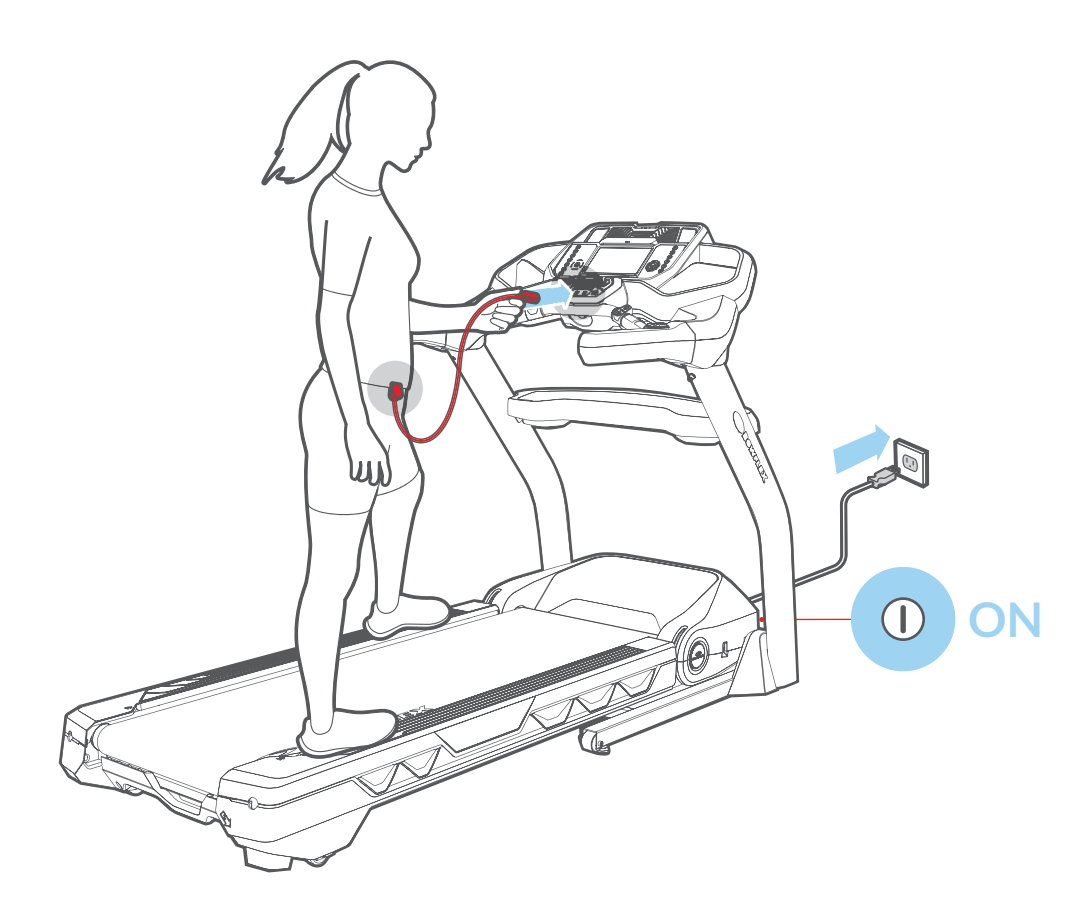

**2**

\_\_\_\_\_\_\_\_

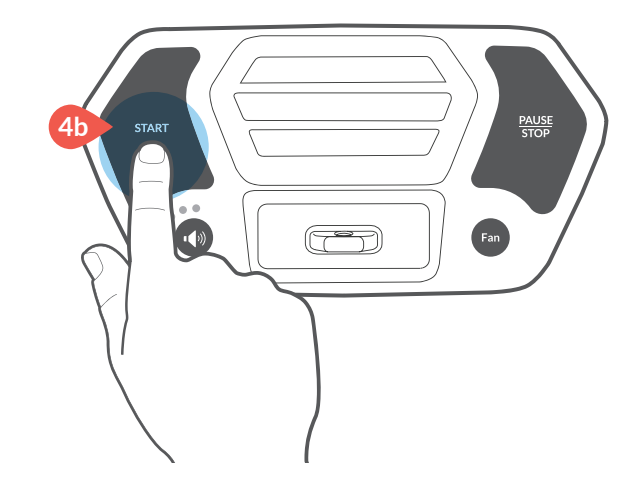

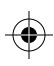

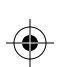

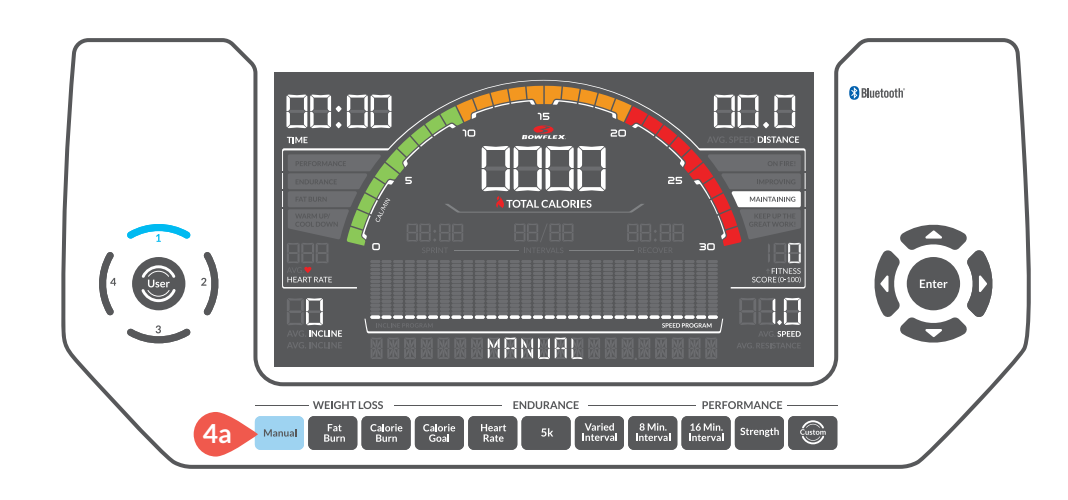

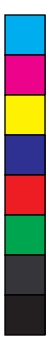

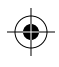

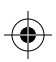

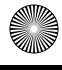

Great workout? Wanna repeat it?

Then save it as your Custom workout.

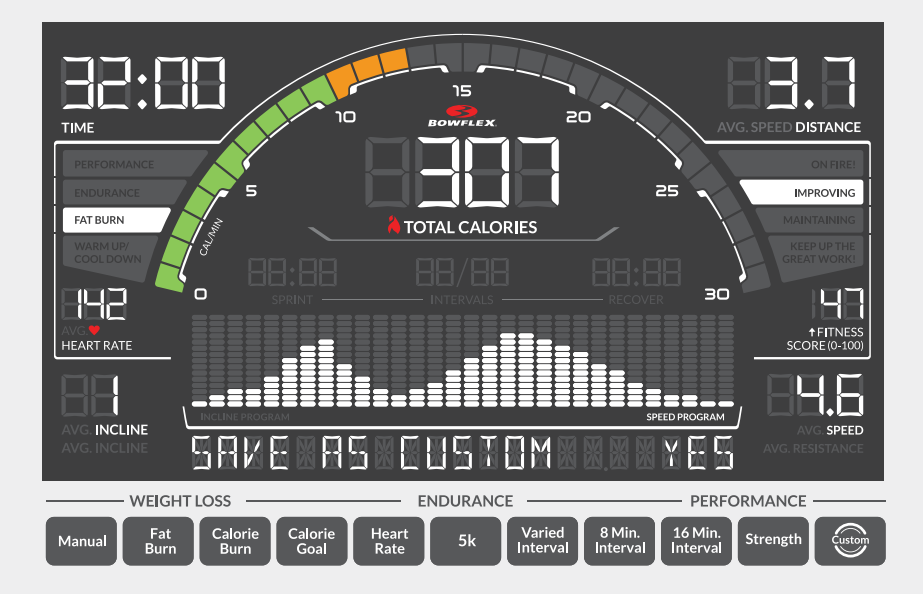

**Save your custom workout**  push Enter button after workout, all features are remembered.

**Begin your custom workout** push Custom button and then Start button.

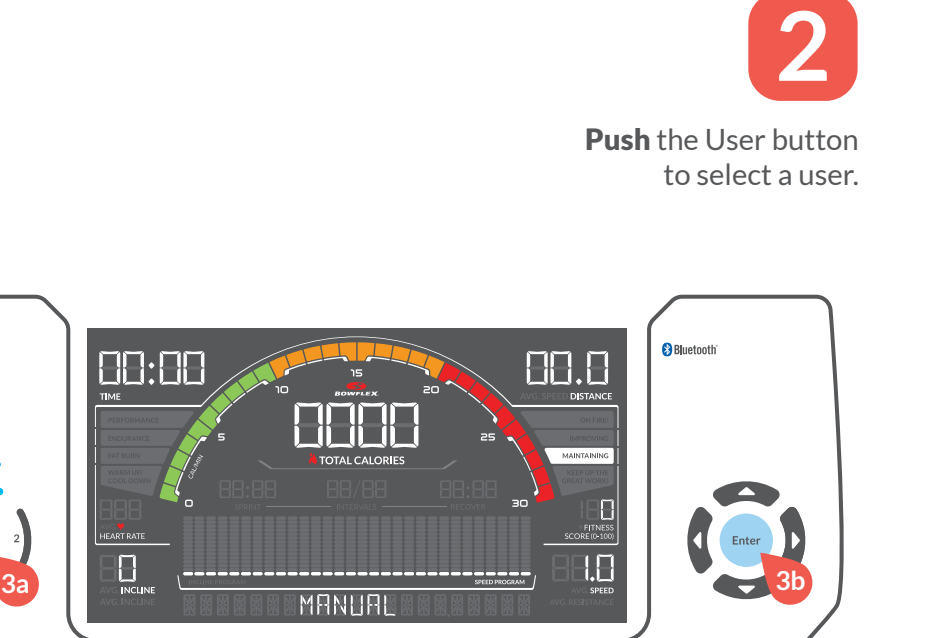

Manual Burn Galorie Calorie Heart 5k Miried 8Min. 16Min. Strength Come Burn (Steven)

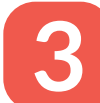

**Push and hold** the User button to customize your profile, th and hold the User button<br>to customize your profile,<br>then push Enter to confirm.

**Save a new custom workout**  after a workout, push Enter to save over your old one.

**Reset your custom workout** push and hold the Custom button and then Enter button.

**Push** the Manual button, and then the Start button to begin your workout! **<sup>4</sup>**

## Start your workout

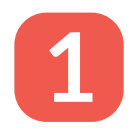

Turn on machine, and attach the Safety Key **the matchine and attach** the Safety K<br>to the machine and you.

1

C<br>M<br>Y

**Allen** 

◈

## Your Custom Workout

## Thank You

for choosing the Bowflex ® Treadmill BXT326

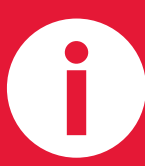

Need help?

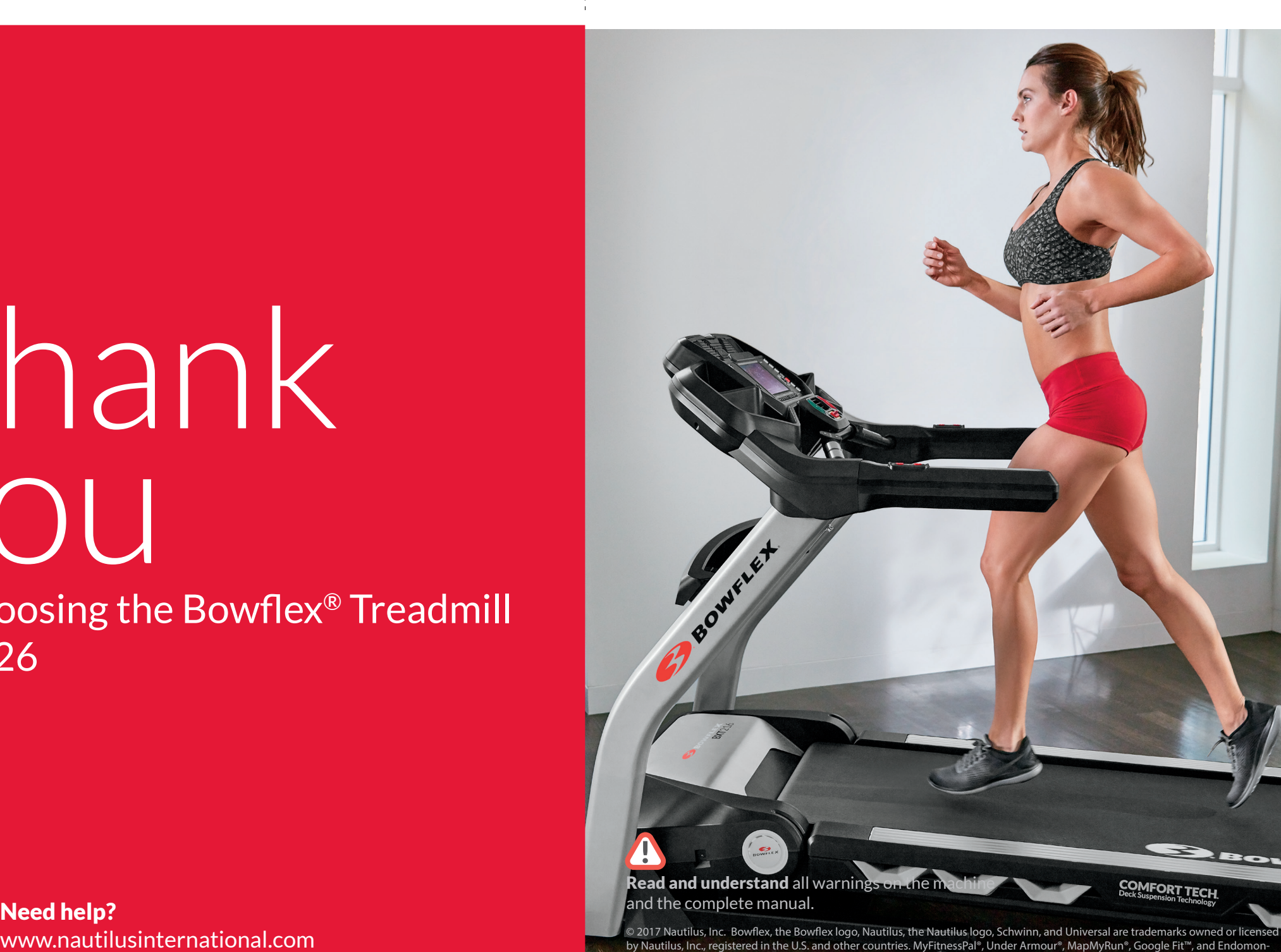

 $\bigcap$ 

do® are trademarks of their respective owners. Apple, the Apple logo, and the Apple Health logo are trademarks of Apple Inc., registered in the U.S. and other countries. App Store is a service mark of Apple Inc. The Bluetooth® word mark and logos are registered trademarks owned by Bluetooth SIG, Inc., and any use of such marks by Nautilus, Inc. is under license. Printed in China.

MY

 $\mathbf{K}^{\mathbf{r}}$ 

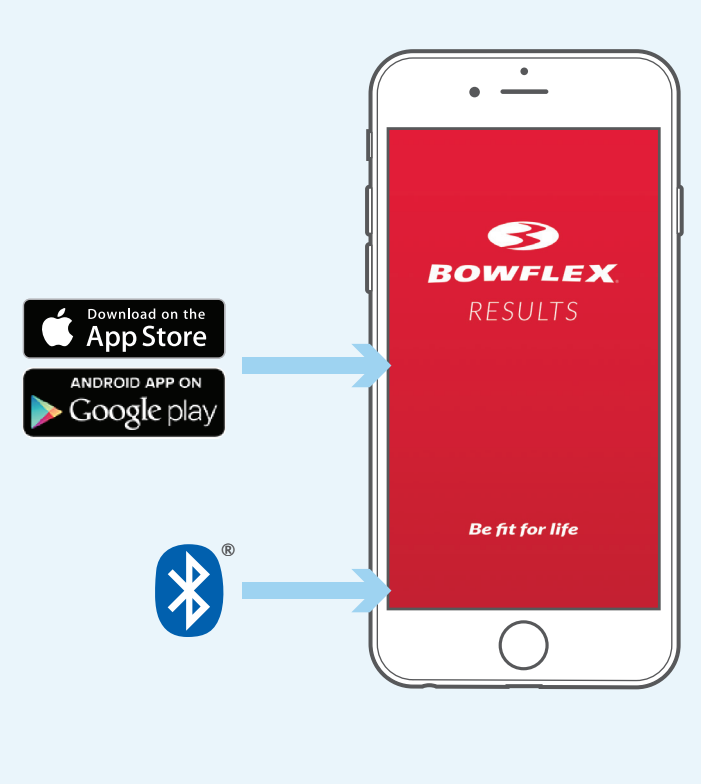

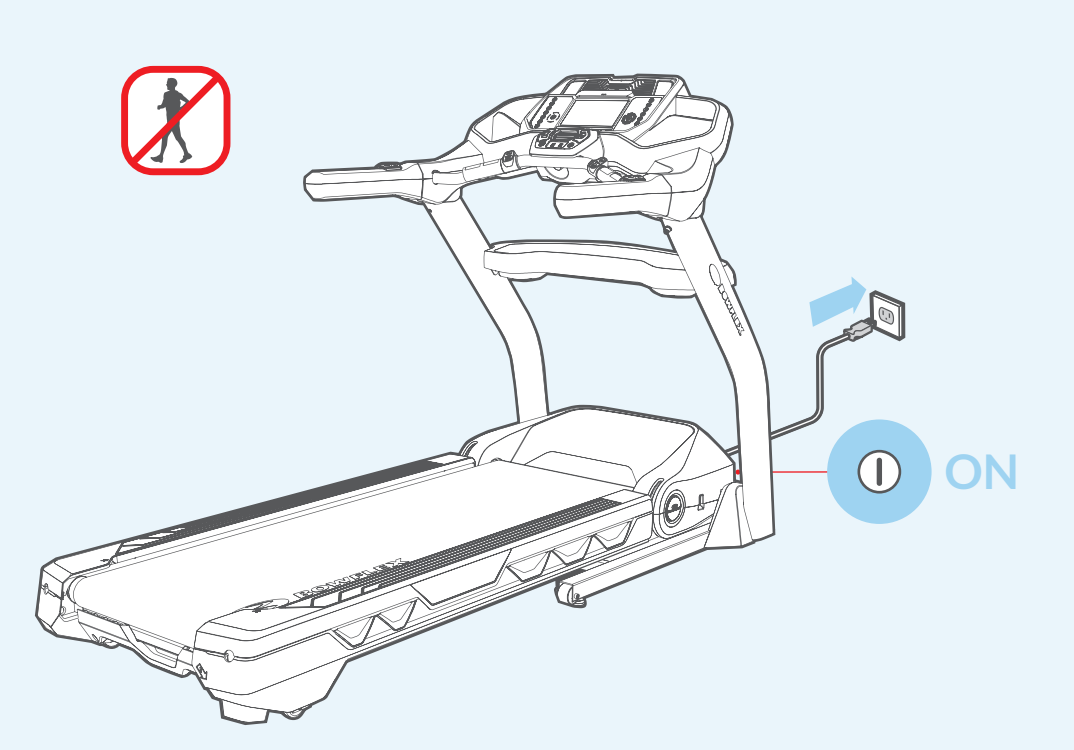

Open the App and follow the instructions to sync your device and machine.

**4**

## Track your progress

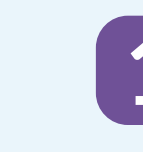

**Enable** the Bluetooth® wireless feature on your smart device.

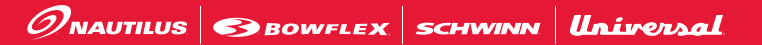

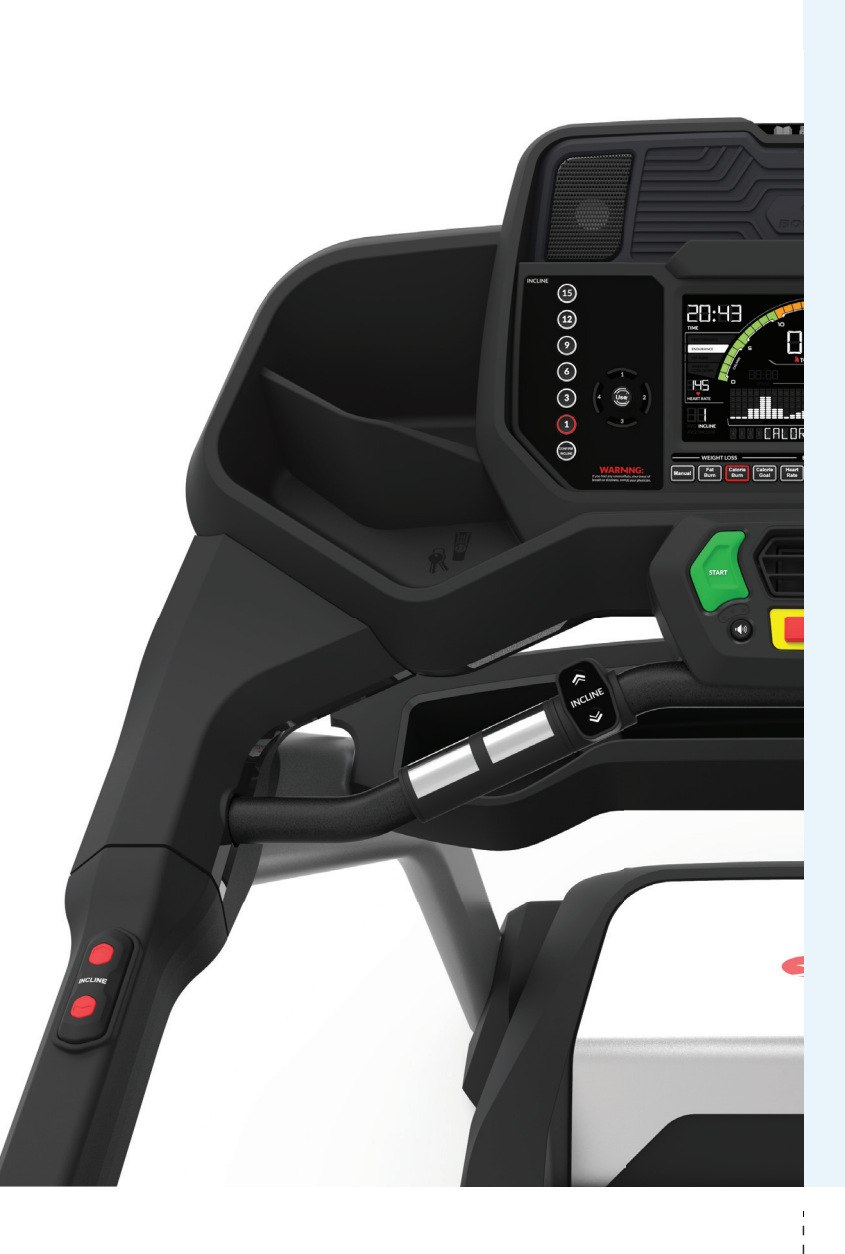

Download the free "Bowflex™ Results Series™" Software App.

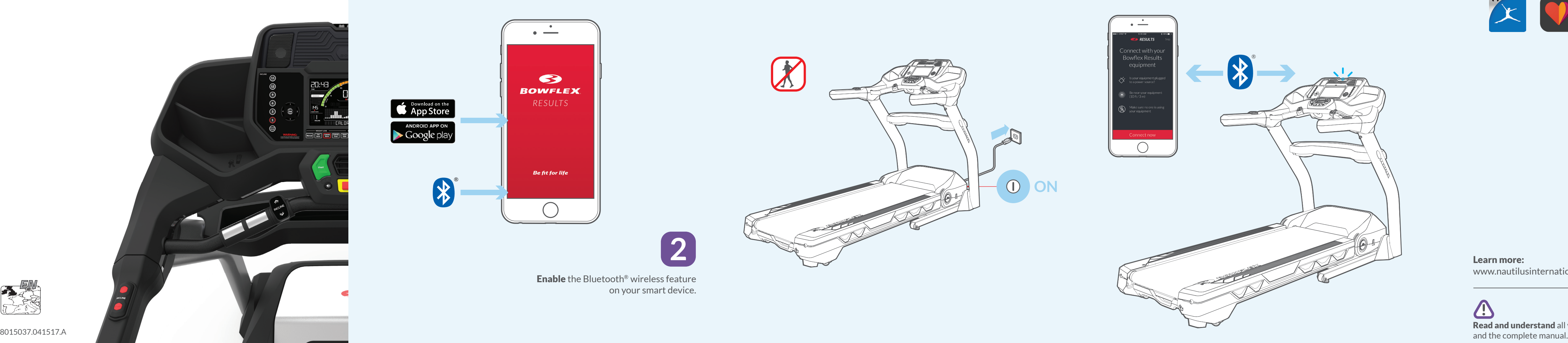

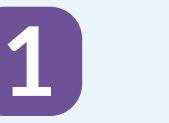

Turn on the machine. **Do not** use machine while pairing.

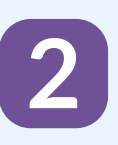

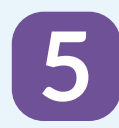

**3**

\_\_\_\_\_\_\_\_

Learn more: www.nautilusinternational.com

**CD**<br>Read and understand all warnings on the machine<br>and the complete manual.

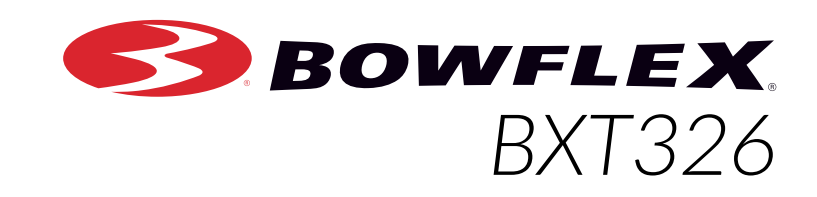

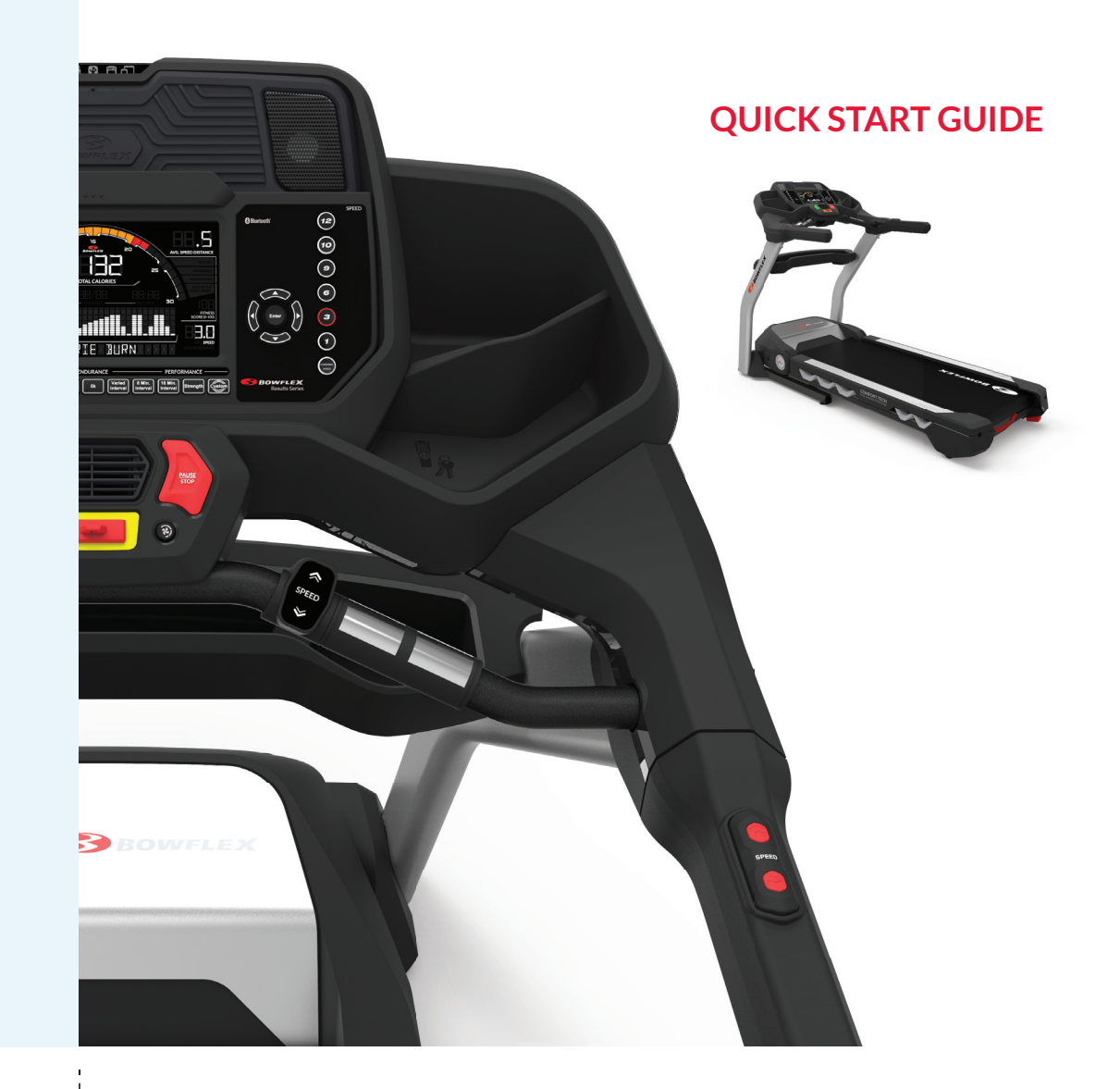

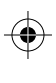

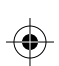

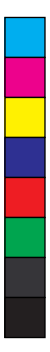

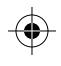

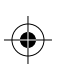

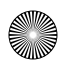

The "Bowflex™ Results Series™" Software App is compatible with Bowflex app partners.

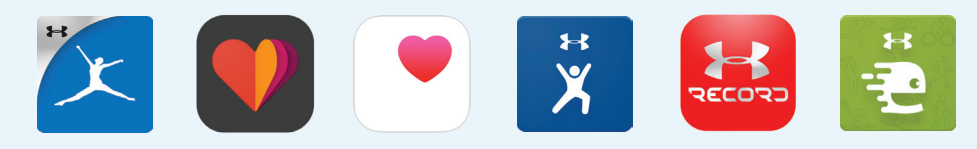

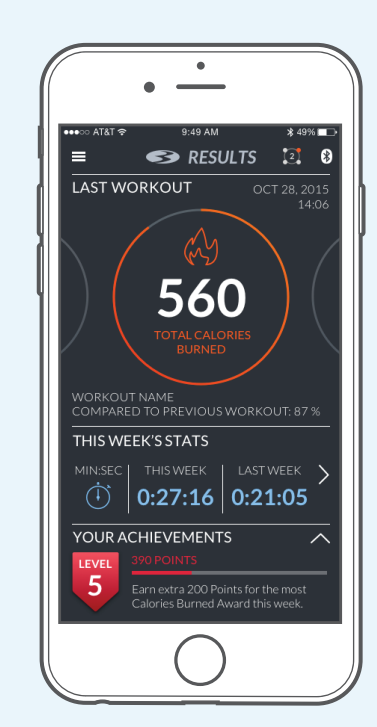

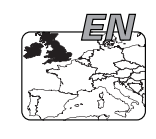

C M Y

▓ | ←

MY